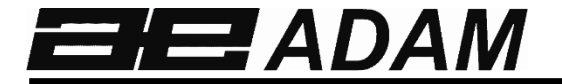

# *Adam Equipment*

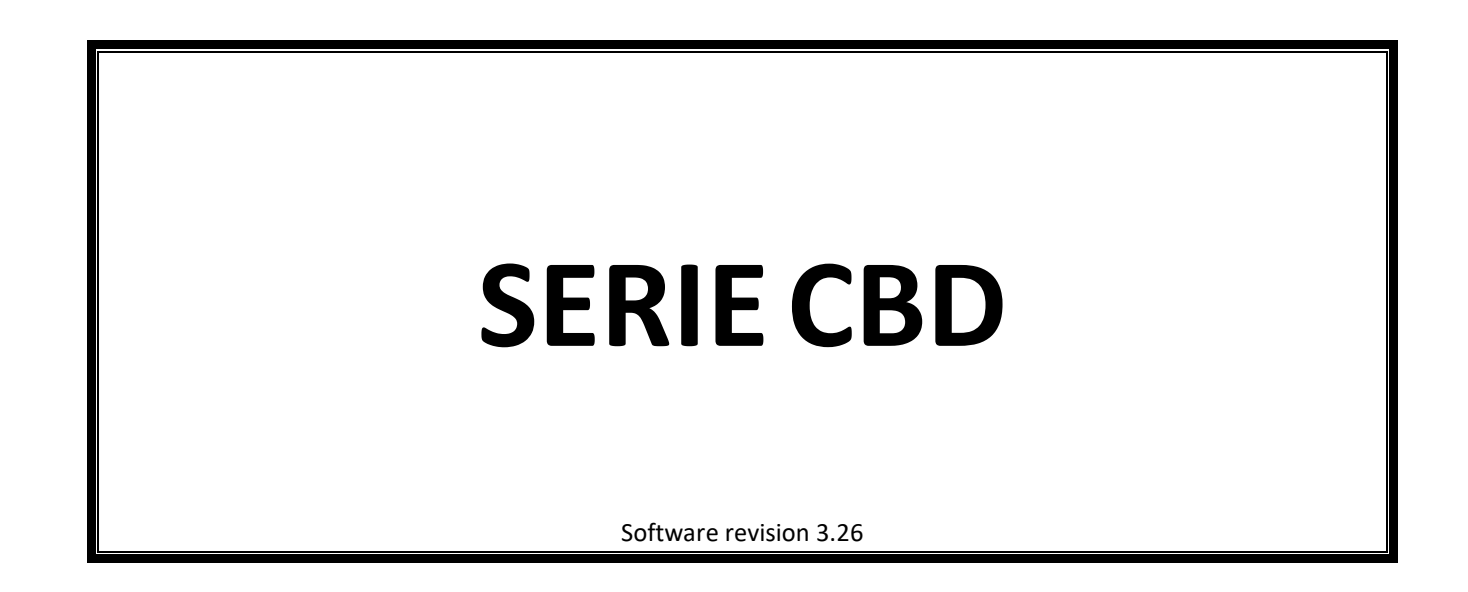

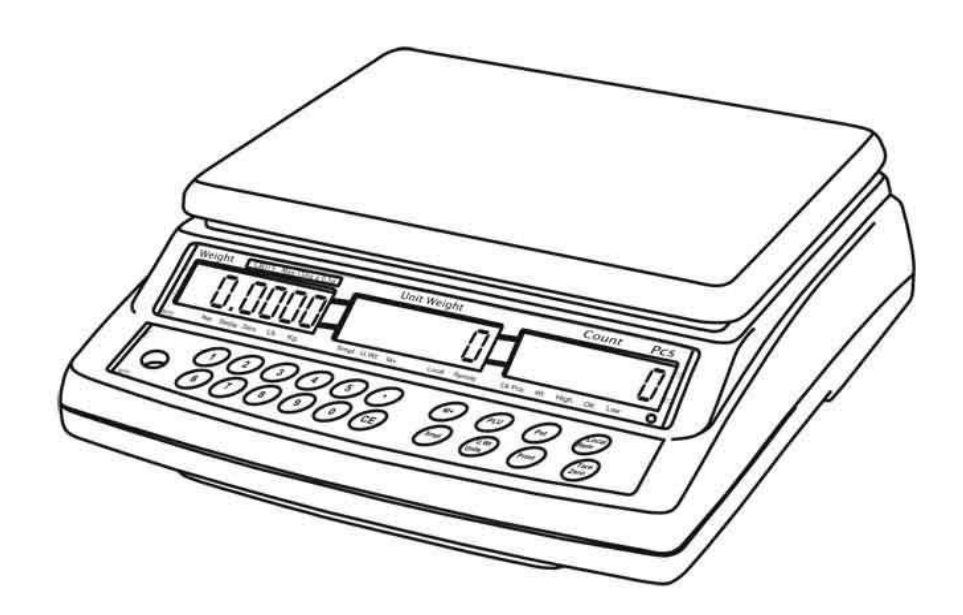

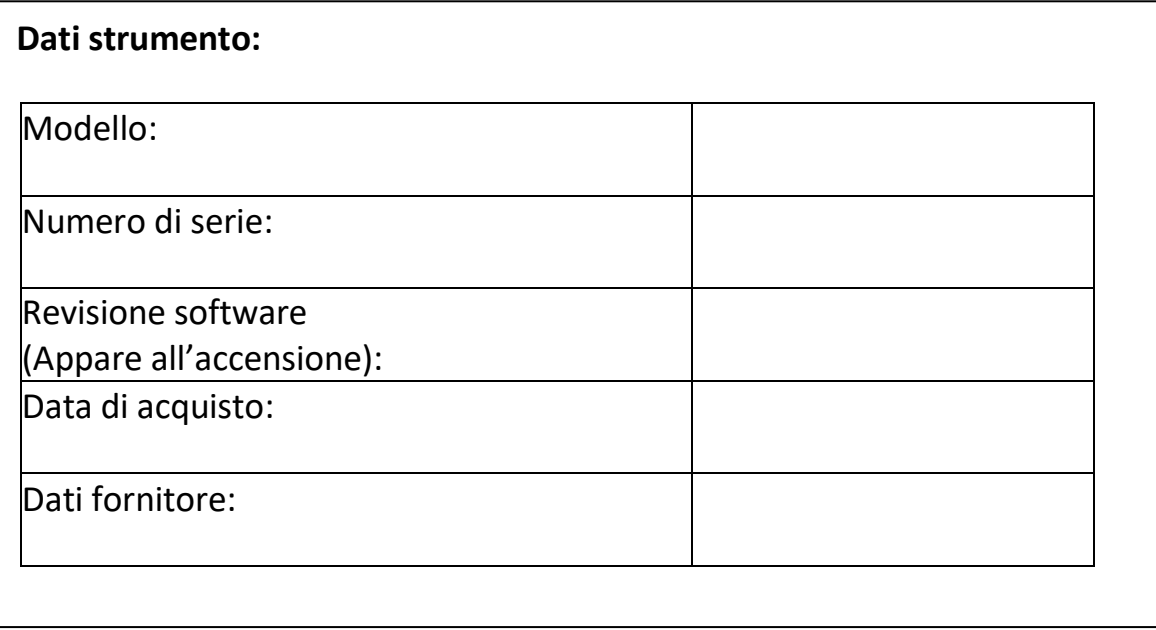

# **1.0 CONTENUTO**

# **P.N. 302666242, Revisione B1, Novembre 2016**

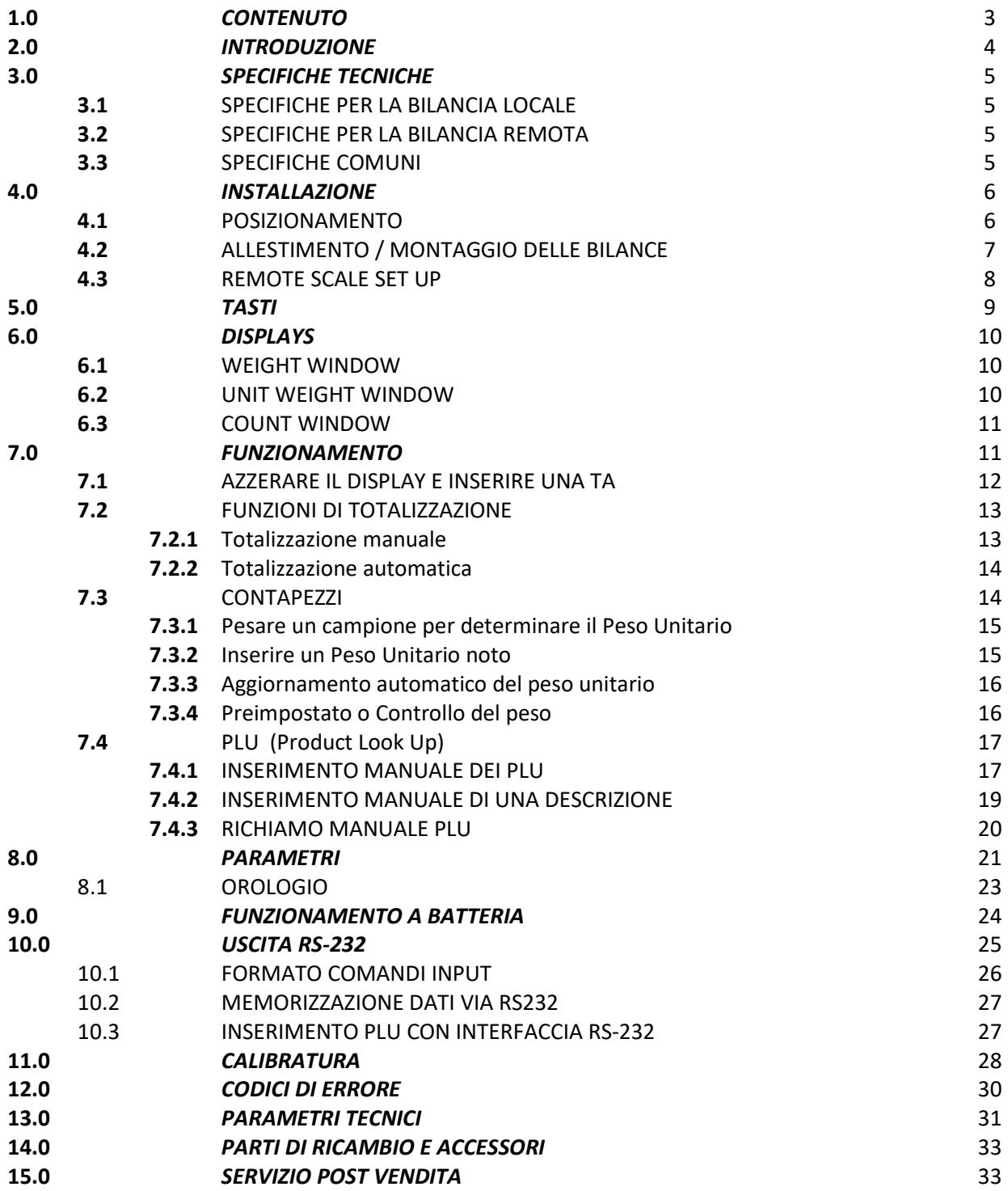

# **2.0 INTRODUZIONE**

- La serie CBD offre una gamma di bilance versatili, veloci e precise che possono essere collegate a un'ulteriore piattaforma (bilancia remota) per pesare o contare prodotti di peso maggiore.
- Queste bilance possono utilizzare molte informazioni memorizzate (PLU).
- La bilancia può funzionare solo in libbre, solo in chili o con entrambe le unità di misura alternativamante.
- Il piatto e la base sono entrambi in acciaio inossidabile.
- La tastiera è stagna, gli interruttori a membrana codificati e i display sono ampi visualizzatori a cristalli liquidi (LCD) retroilluminati.
- Le bilance sono tutte dotate di inseguimento automatico dello zero, indicatori acustici per i pesi preimpostati, tara automatica e funzione di totalizzazione che permette di memorizzare dati e richiamarli come totale generale.
- Le bilance sono anche dotate di un'interfaccia bidirezionale RS-232 per comunicare con un PC o una stampante. È anche disponibile un'interfaccia USB opzionale.

![](_page_3_Figure_8.jpeg)

# **SPECIFICHE TECHNICHE**

![](_page_4_Picture_390.jpeg)

# *3.1 SPECIFICHE PER LA BILANCIA LOCALE*

# *3.2 SPECIFICHE PER LA BILANCIA REMOTA*

![](_page_4_Picture_391.jpeg)

# *3.3 SPECIFICHE COMUNI*

![](_page_4_Picture_392.jpeg)

## **© Adam Equipment Company 2016 5**

![](_page_5_Picture_158.jpeg)

# **4.0 INSTALLAZIONE**

![](_page_5_Figure_2.jpeg)

# *4.1 POSIZIONAMENTO*

# *4.2 ALLESTIMENTO DELLE BILANCE*

# **MONTAGGIO DELLA BILANCIA LOCALE**

- La piattaforma di acciaio inossidabile della serie CBD è fornita in un imballo separato.
- Porre la piattaforma negli appositi fori sulla parte superiore della base.
- Non premere eccessivamente per non danneggiare la cella di carico all'interno.
- Livellare la bilancia regolando i quattro piedini. La bilancia è livellata quando la bolla è al centro della livella e appoggia su tutti e quattro i piedini.

![](_page_6_Picture_6.jpeg)

- Alimentazione AC, collegare il cavo di alimentazione al connettore sul fondo della base della bilancia.
- L'interruttore per l'accensione si trova sulla destra della base della bilancia.
- La bilancia visualizza il numero del modello nella finestra "**Weight**" (CBD 15, dove 15 indica la portata della bilancia in Kg) e il numero della revisione software nella finestra "**Unit Weight**".
- Segue l'autodiagnostica al termine della quale il display visualizza zero in tutti e tre i visualizzatori. Se il display del peso visualizza un valore, l'azzeramento all'accensione non è stato possibile.

# **MONTAGGIO DELLA BILANCIA REMOTA**

- La serie CBD può essere collegata a qualsiasi base di pesatura che utilizzi celle di carico attraverso l'ingresso Remote scale sulla destra del cofano. Assicurarsi di avere la base corretta per la bilancia poiché ognuna è stata abbinata alla taratura.
- Porre la piattaforma della bilancia remota nella posizione di utilizzo. Livellare la bilancia regolando i quattro piedini. Se si utilizza una livella a bolla, la bolla deve trovarsi al centro della livella.
- Premere **[Local/Rem]** per selezionare la bilancia locale o la base remota, per configurarle o per la pesatura.

## **© Adam Equipment Company 2016 7**

# **COLLEGAMENTO DELLA BILANCIA REMOTA**

Il cavo per la cella di carico viene collegato a un connettore 9 pin D- subminiature con le seguenti specifiche:

![](_page_7_Picture_125.jpeg)

(I fili di connessione Sense di una cella di carico a sei fili non sono utilizzati e dovrebbero essere collegati ai rispettivi pin di Eccitazione).

# *4.3 INSTALLAZIONE DELLA REMOTA*

La bilancia remota dovrebbe essere impostata con una risoluzione realistica rispetto agli input forniti dalla/e cella/e di carico. Si veda il paragrafo 13 per la configurazione della bilancia remota.

Se si utilizza una sola cella di carico da 2 mV / V e oltre il 60% è utilizzato per la capacità massima, è allora possibile impostare una risoluzione alta.

Se si soddisfa questo criterio, la bilancia remota può essere impostata a una risoluzione alta con un massimo di 1:30,000, cioè 300 kg x 0.01 kg.

Dove vengono utilizzate più celle di carico, o la portata totale delle celle non è utilizzata, allora si consiglia di impostare una risoluzione ridotta nelle impostazioni tecniche della bilancia remota. Ad esempio, se un sistema utilizza quattro celle di carico da 2 mV / V 1000 kg per una bilancia con portata 1000 kg, allora il campo di uscita a fine scala sarebbe solo 2.5 mV.

In tale situazione, la risoluzione dovrebbe essere ridotta per dare un buon numero di conteggi interni ADC per divisione del display. Impostare 1:5000 o 1000 kg x 0.2 kg.

Impostare una risoluzione alta senza fornire un buon ingresso alla bilancia remota fa in modo che i conteggi interni ADC non siano molto precisi e potrebbe impedire alla bilancia di soddisfare le specifiche prestazionali.

Per avere ottime prestazioni, assicurare un minimo di 0.000V / d.

# **5.0 TASTI**

![](_page_8_Picture_1.jpeg)

## **[0-9, •]**

Sono utilizzati per inserire manualmente un valore o un valore di tara, unità di misura e dimensione dei campioni. Funzione secondaria: inserire caratteri alfanumerici per la descrizione dei PLU etc.

# **[CE]**

Cancella l'unità di misura o un errore di digitazione. Cancella anche un totale generale durante la visualizzazione del totale.

## **[M+]**

Aggiunge il conteggio corrente al totale generale. Richiama la memoria se premuto a piatto scarico. Si possono aggiungere fino a 99 valori o fino alla capacità del display. Stampa anche i valori visualizzati quando Auto print è disattivato.

## **[Smpl]**

Per inserire il numero di articoli di un campione.

## **[PLU]**

Memorizza e richiama le informazioni relative al campione PLU.

## **[U. Wt./Units]**

Inserisce manualmente il peso di un campione. Cambia anche l'unità di misura quando altre unità di misura sono abilitate.

## **[PST]**

Imposta il limite superiore di articoli contati. Quando viene superato, si attiva un avvisatore acustico. Funzione secondaria: accesso ai menù per le imposatzioni.

## **[Print]**

Per la stampa dei dati di peso. **[Local Rem]** 

Seleziona la bilancia locale o remota.

## **[Tare/Zero]**

Funzione combinata di Tara e Zero.

Se il peso netto è inferiore a ±2% della portata, funge da tasto di azzeramento. Azzera il display per tutte le pesate successive.

Inserisce anche un valore di tara che corrisponde al peso correntemente sul piatto, che viene sottratto dal peso totale e visualizza il peso netto.

#### **© Adam Equipment Company 2016 9**

# **6.0 DISPLAY**

La bilancia è dotata di 3 display: **Weight**, **Unit Weight** e **Count**.

![](_page_9_Figure_2.jpeg)

# *6.1 WEIGHT*

Display a 6 caratteri che indica il peso sulla bilancia.

Una freccia sui simboli indica quanto segue:

![](_page_9_Picture_122.jpeg)

## *6.2 UNIT WEIGHT*

Visualizza il peso unitario di un campione. Questo valore può essere inserito manualmente o calcolato dalla bilancia. L'unità di misura è grammi su tutte le bilance con chilogrammi selezionata per il peso unitario o libbre.

Quando la bilancia non riceve un numero di campioni sufficiente per un calcolo preciso, appare una freccia su "**Smpl**".

Quando il peso unitario non è sufficiente per determinare un calcolo preciso, la freccia appare su "**U.Wt**".

Quando è stato memorizzato un valore, si accende una freccia su "**M+**".

In entrambi i casi la bilancia continua a funzionare e gli indicatori avvertono l'utente di un potenziale errore.

# *6.3 COUNT*

Visualizza il numero di articoli sulla bilancia o il valore del totale generale. Si veda il paragrafo FUNZIONAMENTO.

Una freccia sui simboli indica quanto segue:

- **Controllo peso è attivo durante la funzione Contapezzi, "Ck Pcs"**
- **Controllo peso è attivo durante la funzione Pesatura, "Ck Wt"**
- **Controllo peso è attivo, il valore è oltre il limite superiore, "High"**
- **Controllo peso è attivo, il valore è fra i limiti, "OK"**
- **Checkweighing è attivo, il valore è al di sotto del limite inferiore, "Low"**

Appena sotto il display "**Count**", il LED indica lo stato della carica della batteria. Quando la bilancia è collegata alla corrente elettrica, la batteria interna si carica. Se il LED è verde, la batteria è completamente carica. Se è rosso, la batteria deve essere ricaricata e il giallo indica che la batteria è in carica.

# **7.0 FUNZIONAMENTO**

Le funzioni di pesatura di base sono le stesse per la bilancia locale e remota. Il numero delle divisioni può comunque essere inferiore sulla bilancia remota secondo la portata della/ cella/e di carico utilizzata/e.

Ogni bilancia (locale o remota) è in grado di contare i pezzi sul piatto sulla base del peso unitario corrente. Si ottengono risultati migliori pesando e contando un campione sulla bilancia locale che ha sensibilità maggiore. Poi la bilancia può essere cambiata in remota in caso di larghe quantità da conteggiare.

Ogni bilancia accetta un valore di tara inserito da tastiera o acquisendo il peso sul piatto alla pressione del tasto **[Tare/Zero]**. Il valore di tara per ogni bilancia è conservato anche spostandosi da bilancia remota a locale.

Entrambe le bilance possono essere utilizzate per determinare il peso unitario.

Quando una bilancia locale diventa remota, il cambio viene chiaramente visualizzato e le bilance funzionano con la tara e il peso unitario correntemente in uso per la bilancia selezionata. La visualizzazione per il cambio:

#### **"c h A n g E" "L o c A L" e "c h A n g E" "r e m o t E "**

Il display si basa sulle interpretazioni dei sette segmenti, alcune lettere sono visualizzate in seguito.

Il cambio da bilancia locale a remota è possibile in ogni momento premendo il tasto **[Local/Rem]**.

**NOTA:** per gli articoli utilizzati frequentemente, il conteggio è facilitato dall'uso dei PLU memorizzati e numerati da 1 a 100. Porre il prodotto sul piatto e digitare il corrispondente numero di PLU da tastiera. La bilancia visualizza il Peso Totale, Peso Unitario e il Conteggio relativi all'articolo nei rispettivi display. Si veda il paragrafo 7.4

# *7.1 AZZERARE IL DISPLAY E INSERIRE UNA TA*

La funzione di Tara e Zero sono combinate in un tasto. Quando il peso lordo è all'interno di ±2% dello zero, impostato all'accensione per entrambe le bilance, s'imposta un nuovo zero. Se il peso lordo è superiore a ±2%, si attiva la funzione d'inserimento tara.

# **AZZERAMENTO**

Premere il tasto **[Tare/Zero]** per azzerare il display per tutte le successive pesate e conteggi. Il display **Weight** visualizza l'indicatore di "**Zero**".

La bilancia è dotata di una funzione automatica di riazzeramento per ovviare a lievi derive del peso o accumuli di materiale sulla piattaforma. Potrebbe comunque essere necessario azzerare la bilancia premendo **[Tare/Zero]** se piccoli valori di peso sono visualizzati a piattaforma scarica.

# **INSERIMENTO DI UNA TARA**

I valori di tara già memorizzati possono essere richiamati su entrambe le bilance. Se si deve utilizzare un nuovo valore di tara, ci sono due modi per inserirlo. Utilizzando il peso sulla piattaforma o un valore inserito dall'utente.

# **PRIMO METODO PER INSERIRE UN VALORE DI TARA:**

- Azzerare la bilancia premendo il tasto **[Tare/Zero]**, se necessario. S'illumina la freccia che indica "**Zero**".
- Porre un contenitore sulla piattaforma per visualizzarne il peso.
- Premere il tasto **[Tare/Zero]** per inserire la tara. Il valore visualizzato è memorizzato come tara e viene sottratto dal display che visualizza zero. La freccia su "**Net**" si accende. Se si aggiunge un prodotto, solo il suo peso netto viene visualizzato. La bilancia può accettare un altro valore di tara se un altro tipo di prodotto deve essere aggiunto al primo. Di nuovo, solo il peso aggiunto dopo l'inserimento della tara è visualizzato.
- Alla rimozione del contenitore, viene visualizzato un valore negativo. Se si è aggiunta una tara appena prima di rimuovere il contenitore, questo valore è il peso lordo del contenitore e di tutti i prodotti scaricati. L'indicatore di zero s'illumina poiché la piattaforma è tornata alla stessa condizione in cui si trovava l'ultima volta che il tasto

**[Tare/Zero]** è stato premuto.

# **SECONDO METODO PER INSERIRE UN VALORE DI TARA:**

- Questo metodo permette di inserire una tara da tastiera. Ciò è utile se tutti i contenitori sono uguali o se il contenitore è pieno, ma si vuole sapere il peso netto e il peso del contenitore è noto.
- Rimuovere tutti i pesi dalla piattaforma, premere il tasto **[Tare/Zero]** per azzerare il display.
- Inserire il valore di Tara compresi i punti decimali da tastiera, premere **[Tare/Zero]** per memorizzare. Il peso sarà un valore negativo corrispondente alla tara.
- Porre il contenitore sulla piattaforma.
- Il display visualizza il peso del contenitore meno il peso della tara. Quando il contenitore pieno viene messo sulla piattaforma, il valore di tara viene sottratto dal peso lordo e il peso netto del contenuto è visualizzato.
- Se il valore non è compatibile con la divisione della bilancia, la bilancia arrotonda il valore di tara al valore più vicino possibile. Ad esempio, se s'inserisce un valore di tara di 103g nella bilancia da 60Kg con divisione 5g, il display allora visualizza -105g.
- Il valore di tara di ogni bilancia è salvato nella memoria in modo che cambiando la bilancia attiva non si cancelli.

# *7.2 FUNZIONI DI TOTALIZZAZIONE*

Il tasto **[M+]** aggiunge i risultati di una pesata a un totale generale memorizzato, indipendentemente dalla bilancia (locale o remota) utilizzata.

## *7.2.1 Totalizzazione manuale*

I valori (peso e conteggio) visualizzati possono essere totalizzati premendo il tasto **[M+]**. Il display "**Weight**" visualizza il peso totale, il display "**Count**" visualizza il conteggio totale e il display "**Unit Weight**" visualizza il numero di articoli che sono stati totalizzati. I valori sono visualizzati per due secondi prima di tornare al normale funzionamento.

La bilancia deve tornare a zero o a un numero negativo prima che un altro campione possa essere totalizzato.

Altri prodotti possono essere aggiunti premendo il tasto **[M+]** fino a 99 volte o fino alla capacità del display "**Weight**".

Per visualizzare il valore totale, premere il tasto **[M+]** quando la bilancia è a zero. Il peso totale viene visualizzato per 2 secondi.

## **© Adam Equipment Company 2016 13**

Per cancellare la memoria, premere **[M+]** per richiamare il totale dalla memoria e premere **[CE]** per cancellare tutti i valori.

# *7.2.2 Totalizzazione automatica*

La bilancia può essere impostata per totalizzare automaticamente quando un peso è posto sulla bilancia. Ciò elimina la necessità di premere il tasto **[M+]** per totalizzare il valore. Il tasto **[M+]** rimane attivo e può essere premuto per totalizzare i valori immediatamente. In questo caso, i valori non sono memorizzati quando la bilancia torna a zero.

Si veda il paragrafo 8 per l'abilitazione della Totalizzazione Automatica

# *7.3 CONTAPEZZI*

La funzione principale della funzionalità Contapezzi è la stessa per entrambe le bilance. È necessario conoscere il peso medio degli articoli da contare. Questo può essere fatto pesando un numero noto di prodotti in modo che la bilancia determini il peso unitario, oppure manualmente inserendo un peso unitario noto da tastiera.

Entrambe le bilance possono essere utilizzate per determinare il peso unitario del campione o per l'inserimento manuale che può essere utilizzato per il conteggio in entrambe le bilance.

È possibile aumentare la precisione del peso unitario durante il processo di conteggio inserendo il conteggio visualizzato e premendo il tasto **[Smpl]**. Assicurarsi che la quantità visualizzata corrisponda alla quantità sulla bilancia prima di premere il tasto. Il peso unitario può essere reso più accurato nel conteggio di grandi quantità di prodotto estraendolo da una quantità campione maggiore.

## *7.3.1 Pesare un campione per determinare il Peso Unitario*

Per determinare il peso medio dei prodotti da contare, porre una quantità nota di prodotti sulla bilancia e inserire la quantità da pesare. La bilancia dividerà il peso totale per il numero di prodotti e visualizzerà il peso medio unitario.

- Azzerare la bilancia premendo il tasto **[Zero]** se necessario. Se si utilizza un contenitore, porre il contenitore sulla bilancia e inserire il suo peso come valore di tara come sopra descritto.
- Porre una quantità nota di prodotti sulla bilancia. Inserire la quantità di prodotti da tastiera quando il display "**Weight**" è stabile e premere il tasto **[Smpl]**. Il numero di unità è visualizzato sul display "**Count**" e il peso medio unitario sul display "**Unit Weight**".
- Aggiungendo articoli sulla bilancia, aumenta il peso e il conteggio.
- Se la bilancia non è stabile, il calcolo non può essere completato.
- Se il peso è inferiore a zero, il display "**Count**" visualizza un conteggio negativo.

#### $\bullet$  **Adam Equipment Company 2016** 14

## *7.3.2 Inserire un Peso Unitario noto*

Se il peso unitario è noto, può essere inserito da tastiera.

Inserire il valore del peso unitario da tastiera e premere il tasto **[U. Wt.]** entro pochi secondi mentre il display lampeggia. Se non si attiva un evento entro pochi secondi, il display "**Unit Weight**" torna al valore precedente, altrimenti visualizza il valore inserito.

Il campione è ora memorizzato e il peso viene visualizzato assieme alla quantità sulla base del peso unitario. Se si pesa in chilogrammi, il peso unitario è visualizzato in grammi. Se si pesa in libbre, il peso unitario è visualizzato in libbre.

Dopo aver determinato o inserito un peso unitario, la bilancia può essere utilizzata in modalità contapezzi. Può inoltre essere inserita una tara per visualizzare il peso netto secondo le modalità sopra descritte.

Dopo aver inserito una tara nella bilancia, gli articoli da contare devono essere aggiunti e il display "**Count**" visualizzerà il numero di articoli calcolato sul peso e sul peso medio unitario.

È possibile aumentare la precisione del peso unitario durante il processo di conteggio inserendo manualmente la quantità dei campioni e premendo il tasto **[Smpl]**. Assicurarsi che la quantità visualizzata corrisponda alla quantità sulla bilancia prima di premere il tasto. Il peso unitario sarà modificato in base a una quantità maggiore di campioni. In questo modo la precisione durante il conteggio di quantità pesate maggiori sarà migliorata.

## *7.3.3 Aggiornamento automatico del peso unitario*

La bilancia aggiorna automaticamente il peso unitario quando si aggiunge un campione inferiore al conteggio di campioni iniziale. Un avvisatore acustico si attiva a valore aggiornato. Si consiglia di controllare la correttezza della quantità quando il peso unitario è stato aggiornato automaticamente.

Per bloccare il peso unitario ed evitare l'Autoaggiornamento, premere **[U.Wt.].**

Questa funzionalità si disattiva appena il numero di articoli aggiunti supera il conteggio utilizzato come campione.

## *7.3.4 Preimpostato o Controllo del peso*

Controllo del peso (o Preimpostato) è una procedura per attivare un allarme quando il peso netto (o il numero di articoli) sulla bilancia soddisfa o supera un numero memorizzato. Il valore memorizzato è inserito da tastiera.

## **IMPOSTAZIONE DEI LIMITI**

È possibile impostare un limite superiore e inferiore per il conteggio o per la pesatura (utilizzando il peso netto). Alla pressione del tasto **[Pst]** l'utente può selezionare il conteggio o la pesatura, poi procedere all'impostazione del limite superiore e inferiore.

#### $\degree$  **Adam Equipment Company 2016** 15

Ad esempio:

![](_page_15_Picture_90.jpeg)

È possibile cancellare uno o entrambi i limiti. La cancellazione di entrambi i limiti disabilita la modalità.

Se è stato selezionato Peso predeterminato, il primo display visualizza "Hi WEG" e "Lo WEG".

L'avvisatore acustico funziona come previsto dal Parametro Beeper.

# *7.4 PLU (Product Look Up)*

I numeri di PLU sono utilizzati per memorizzare informazioni sugli articoli più comunemente usati. Tara, Descrizione del prodotto e Unità di misura per un particolare articolo sono richiamate inserendo il numero di PLU.

La bilancia può memorizzare i valori di tara, descrizione e unità di misura fino a 100 PLU.

La Tara è necessaria per il calcolo del Peso netto se si utilizza un contenitore durante la pesatura. Le descrizioni sono usate per trasmettere i dati via RS-

232 per la visualizzazione o la stampa e l'unità di misura serve per il funzionamento contapezzi.

**Tutti questi dati devono essere memorizzati abbinati a un PLU prima di iniziare il processo di pesatura in modo che il PLU desiderato possa essere richiamato durante il processo di pesatura. I dati possono essere memorizzati e richiamati manualmente o inviati attraverso l'intefaccia RS-232.** 

## *7.4.1 INSERIMENTO MANUALE DEI PLU*

![](_page_16_Picture_108.jpeg)

#### **Note:**

Inserire o determinare la Tara quando si utilizza un contenitore (si veda paragrafo 7.2 di questo Manuale Utente). Se si utilizza un valore di Tara, la bilancia è in modalità NET.

Inserire o determinare il Peso unitario come descritto nei paragrafi 7.3.1 e 7.3.2 di questo Manuale Utente.

La Tara e il Peso unitario da memorizzare possono entrambi provenire da una pesata in corso o da inserimento manuale da tastiera.

Di seguito un esempio di impostazione di "PLU 27" con Descrzione "M4 Nut" Peso unitario "0.015".

![](_page_17_Picture_182.jpeg)

## **Note:**

Utilizzare il tasto **[.]** per tornare al carattere precedente o **[M+]** per procedere al carattere successivo.

Un carattere lampeggiante può essere utilizzato per inserire uno spazio premendo un po' più a lungo del solito il tasto **[0]**.

Il valore di Tara è salvato insieme ai dati del PLU solo se la bilancia è in modalità NET. Se il contenitore è inferiore al range di zero manuale che è impostato nei "Parametri tecnici" (di fabbrica è il 2% della portata), la bilancia viene azzerata. Per evitarlo, utilizzare un contenitore più pesante, ridurre il range di zero o utilizzare il metodo di inserimento manuale.

## *7.4.2 INSERIMENTO MANUALE DI UNA DESCRIZIONE*

La descrizione può essere di max 12 caratteri alfanumerici.

Durante la procedura per impostare la descrizione, la tastiera funziona in modo simile a quella di un telefono cellulare. Premendo brevemente il numero si visualizza il numero e tenendolo premuto si scorrono tutti i caratteri.

I numeri e caratteri sono:

 $1 - / \lambda$  A B C D E F G H I J K L M N O P Q R S T U V W X Y Z 0 [ ] Dove è uno spazio e non un trattino

La limitazione dei 7 segmenti che compongono il display a volte rende difficile la visualizzazione di alcune lettere. I caratteri e i simboli sono:

# **A B C D E F G H I J K L M N O P Q R S T U V W X Y Z - / \ ( )**AbcdEFGh IJFLñnoPór5ŁUuūΞY2,"([]

I caratteri sono memorizzati come testo quindi la trasmissione all'interfaccia RS-232 è corretta.

I numeri 1 2 3 4 5 6 7 8 9 0 saranno 1 2 3 4 5 6 7 8 9 0

Si noti che questo metodo è utilizzato solo dove i dati alfanumerici sono accettati. Nel campo della Descrizione, in quello dell'ID utente e ID bilancia nel menù parametri.

#### *7.4.3 RICHIAMO MANUALE PLU*

Per richiamare i valori di PLU, è necessario selezionare la bilancia locale o remota dato che il valore di tara memorizzato è specifico della bilancia selezionata.

Poi premere il tasto **[PLU]**, inserire il numero di PLU (00 – 99) e premere il tasto **[PLU]** per richiamare i dati.

Il display visualizza i risultati richiamati per 1 secondo, poi torna alla normale pesatura con i dati richiamati.

Ad esempio:

![](_page_19_Picture_143.jpeg)

Se si tiene premuto il tasto **[PLU]** dopo l'inserimento numerico, visualizza la descrizione per la durata della pressione.

In questo esempio, il display "PLU 27 " "M 4 Nut" "Brass" visualizza la descrizione per un secondo se non ci sono dati inseriti, poi visualizza "nO " " PLU "…"SAVE ".

Se il valore di tara è fuori dal range permesso nella bilancia selezionata (Per esempio, se si seleziona la bilancia locale mentre il valore tara è relativo alla bilancia remota, la capacità della bilancia locale è superata) il display "**Weight**" visualizza come zero il peso tara.

Se il valore di tara non corrisponde alla divisione della bilancia selezionata (Ad esempio, inserire -1.446 per una bilancia con d=0.05), arrotondare la tara secondo la risoluzione della bilancia (Ad esempio, in questo caso, -1.45 sarebbe usato come valore di tara).

Se un numero di PLU richiamato non contiene informazioni, la bilancia continua a lavorare con Tara e Peso unitario non modificati.

**NOTA: I PLU possono essere memorizzati e richiamati utilizzando l'interfaccia RS-232 (si vedano i paragrafi 10.1 e10.2 di questo Manuale utente).** 

# **8.0 PARAMETRI**

I seguenti parametri personalizzano la bilancia. Per i parametri tecnici e la configurazione della piattaforma remota si veda il paragrafo 12.

Accedere ai Parametri utente premendo il tasto **[Pst]** durante l'autodiagnostica all'accensione o premere e tenere premuto il tasto **[Pst]** per tre secondi durante il normale funzionamento.

• Premere il tasto **[U.Wt./Units]** per scorrere i parametri principali. Per entrare in un parametro, premere il tasto **[Print]**.

• Premere **[U.Wt./Units]** per scorrere i sotto parametri. Per visualizzare le impostazioni precedenti, premere il tasto **[Print]**. Per modificare e scorrere le altre impostazioni possibili, premere **[U.Wt./Units]**. Per selezionare l'impostazione desiderata e tornare indietro al sotto parametro, premere il tasto **[Print]**.

![](_page_20_Picture_137.jpeg)

• Per tornare al parametro, premere il tasto **[Tare/Zero]**.

![](_page_20_Picture_138.jpeg)

![](_page_21_Picture_167.jpeg)

# *8.1 OROLOGIO*

L'orologio è utilizzato solo per l'output RS-232. Si veda il paragrafo 10. La data e l'ora sono impostabili. L'orologio funziona anche quando la bilancia è spenta.

# **Impostare l'orologio**

• Premere il tasto **[CE]** quando il display effettua il conto alla rovescia dopo l'accensione. All'inizio il display visualizza la data e l'ora correnti.

" rtC " "11,14,06" "16,41,35"

- Premere il tasto **[Tare]** per accettare i valori visualizzati senza modifiche o premere il tasto **[U.Wt./Units]** per cambiare l'ora. I display visualizzano l'ora corrente, " timE " " H-m-S " "16,41,35"
- Continuare senza modificare l'ora o inserire il nuovo orario tramite i tasti numerici nel formato 24 ore, 3:41PM è "154100".
- Premere il tasto **[Print]** per confermare l'ora. Il display visualizza il formato della data corrente. Premere il tasto **[U. Wt./Units]** per modifcare il formato della data. I formati disponibili sono:

```
"Y-m-d" anno, mese, giorno "m-
d-Y" mese,giorno, anno "d-m-Y" 
giorno, mese, anno
```
Il display Unit Weight visualizza il formato corrente, "Y-m-d" ad esempio.

- Premere il tasto **[Tare]** per confermare il formato selezionato, il display Count visualizza le impostazioni correnti. Inserire la data nel formato visualizzato.
- Premere il tasto **[CE]** per cancellare l'impostazione corrente, poi inserire i nuovi valori.
- Premere il tasto **[Tare]** per confermare la data.

Se i dati inseriti non sono validi, verrà visualizzato un messaggio di errore (errore nell'ora Err 1), (errore nella data Err 2). Ad esempio il 34° giorno del mese è una digitazione non valida.

Premendo il tasto **[Zero]** si esce dalle impostazioni di data e ora con i valori correnti non modificati. È possibile modificare solo l'ora impostandone una nuova, poi premendo il tasto **[Zero]** quando sono visualizzate le impostazioni della data.

# **9.0 FUNZIONAMENTE A BATTERIA**

Le bilance possono funzionare a batteria. La vita della batteria è di circa 70 ore se solo l'unità base è utilizzata senza retroilluminazione. Se si utilizzano la retroilluminazione e una seconda piattaforma, la vita della batteria si riduce.

Quando la batteria deve essere ricaricata, si accende la freccia sul simbolo della batteria scarica sotto al display "**Weight**". La batteria deve essere ricaricata appena si accende la freccia sul simbolo. La bilancia continua a operare per circa 10 ore dopodiché si spegnerà automaticamente per proteggere la batteria.

Per caricare la batteria collegarla alla corrente elettrica. Non è necessario che la bilancia sia accesa.

La batteria deve essere caricata completamente per 12 ore.

Appena sotto al display "**Count**" c'è un LED che indica lo stato di carica della batteria. Quando la bilancia è collegata alla corrente elettrica la batteria interna si ricarica. Se il LED è verde, la batteria è completamente carica. Se è rosso, la batteria è quasi scarica e il giallo indica che la batteria è quasi carica.

## **10.0 RS 232 OUTPUT**

#### **Specifiche:**

RS-232 output of weighing, data default settings ASCII code 4800 Baud (600-9600 selezionabile) 8 data bits (8 data bits no parity, 7 data bits even e odd parity selezionabile)

#### **Connettore RS-232:**

Connettore D-subminiature a 9 pin Pin 2 Ingresso Pin 3 Uscita Pin 5 Segnale di terra

**Connettore USB:**

Connettore USB di tipo B

Sono disponibili driver software per permettere al PC di funzionare con l'interfaccia USB. Le interfacce RS-232 e USB sono le stesse per ingresso e uscita.

#### **Esempio di output:**

![](_page_24_Picture_144.jpeg)

# *10.1 FORMATO COMANDI INPUT*

La bilancia può essere gestita con i seguenti comandi. Comandi Input:

- La bilancia è dotata di una serie di comandi che causano un'azione o inseriscono dati nella memoria. I comandi sono tutti maiuscoli e sono riassunti di seguito.
- Tutti i comandi terminano con un a capo (il tasto Enter sulla tastiera del PC) con una riga in più opzionale.
- Se si riceve un comando illegale, o un comando non può essere eseguito, rimanda il comando indietro aggiungendo ER all'inizio. Ad esempio, se il comando è NN<cr><lf>, rimanda ER NN<cr><lf>.

Comandi di base:

![](_page_25_Picture_303.jpeg)

Comandi di stampa immediata:

![](_page_25_Picture_304.jpeg)

# *10.2 MEMORIZZAZIONE DATI VIA RS232*

I comandi per memorizzare i dati sono:

![](_page_26_Picture_132.jpeg)

Quando si memorizzano i dati di testo di un PLU, la bilancia memorizza il peso unitario corrente e il corrente valore di tara assieme al numero di PLU.

Per il comando SPLU, i dati sono: numero PLU (2 caratteri), (Virgola)descrizione (max 12 caratteri).

Se i campi sono meno del massimo, non devono essere utilizzati tutti i caratteri.

# *10.3 INSERIMENTO PLU CON INTERFACCIA RS-232*

Questo metodo permette di inviare dati da un PC e da tastiera. I PLU più comunementi usati possono essere memorizzati e richiamati dalla memoria della bilancia. Altri dati PLU possono essere memorizzati su un PC, in seguito, la Descrizione (dati di testo), il Peso unitario e il Peso tara possono essere inviati dal PC per il PLUxx (dove xx è un numero fino a 99). Questo può essere usato o sovrascritto durante il funzionamento.

#### **FUNZIONAMENTO:**

- Mandare i dati del Peso Tara per impostare un valore di tara da memorizzare con il PLU.
- Esempio "T 1.45" <CR>. Se non si necessita di una tara, si può inviare "T 0" per cancellare i dati di tara presenti.
- Inviare il Peso unitario da memorizzare con il PLU. Esempio "U0.015" <CR>
- Inviare i dati di testo del PLU da memorizzare con i valori correnti di Tara e Peso unitario.
- Esempio "SPLU27, M4 Nut Brass" <CR>

Le informazioni memorizzate per il Peso tara, Descrizione e Unità di misura, sono memorizzate nella bilancia e possono essere richiamate successivamente.

# **11.0 CALIBRATURA**

![](_page_27_Picture_167.jpeg)

Se la calibratura viene effettuata dai Parametri tecnici (paragrafo 13), la linearità è impostata insieme alla taratura in 2 passi,

![](_page_28_Picture_103.jpeg)

# **12.0 ERROR CODES**

Durante l'autodiagnostica all'accensione o durante il funzionamento, la bilancia potrebbe visualizzare un messaggio di errore. Di seguito il significato dei possibili messaggi.

Se appare un messaggio di errore, ripetere l'operazione che ha causato la visualizzazione del messaggio, come l'accensione della bilancia, la calibratura o altre funzioni. Se il messaggio rimane, contattare il rivenditore.

![](_page_29_Picture_134.jpeg)

# **13.0 PARAMETRI TECNICI**

Si accede ai parametri tecnici attraverso "tECH" alla fine dei parametri utente. Sono regolati da password per evitare accessi non autorizzati. Questi parametri servono a impostare i dati metrologici delle bilance. Ogni bilancia è impostata indipendentemente. Attraverso i parametri tecnici s'impostano la portata, la divisione, la posizione del punto decimale, l'azzeramento all'accensione, l'azzeramento manuale e automatico e calibratura della fabbrica.

![](_page_30_Picture_152.jpeg)

![](_page_31_Picture_245.jpeg)

# **14.0 PARTI DI RICAMBIO E ACCESSORI**

In caso di necessità di parti di ricambio e accessori, contattare il fornitore o A D A M E q u i p m e n t C o . L t d . Di seguito una lista parziale di tali articoli:

- **Alimentatore**
- **Cavo di tensione .**
- **Batteria di ricambio**
- **Piatto di acciaio inox**
- **Stampante, ecc**

# **15.0 SERVIZIO POST VENDITA**

Questo manuale tratta i dettagli del funzionamento. In caso di problemi con la bilancia non direttamente toccati da questo manuale, contattare il fornitore. Per offrire ulteriore assistenza, il fornitore necessita delle seguenti informazioni che devono essere tenute a disposizione:

# **A. Dati della vs azienda**

-Nome: -Nome del referente: -Numero di tel. e indirizzo e-mail, fax o altri contatti:

# **B. Dati del dispositivo acquistato**

Queste info devono essere sempre citate nella eventuale corrispondenza futura. Si consiglia di compilare questo modulo al ricevimento dello strumento e di conservarne una copia).

![](_page_32_Picture_162.jpeg)

## **C. Breve descrizione del problema**

Compresa la recente storia dello strumento. Ad esempio:

-Funziona da quando è stato ricevuto

- -È stato in contatto con acqua
- -Danni da fuoco
- -Tempeste elettriche nella zona

-Caduto a terra, ecc.

# **INFORMAZIONI DI GARANZIA**

ADAM Equipment offre una Garanzia Limitata (Parti di ricambio e mano d'opera) per i component che non funzionano a causa di difetti in materiale o di lavorazione.La garanzia decorre dalla data di consegna.

Durante il periodo di garanzia qualora si renda necessaria una riparazione l'acquirente deve informare il fornitore o ADAM Equipment. L'impresa o il suo tecnico autorizzato si riservano il diritto di riparare o sostituire I componenti sul posto dell'acquirente o in una delle officine ADAM a seconda della gravita' dei problemi a nessun costo aggiuntivo. Tuttavia le spese relative all'invio delle parti difettose al centro di assistenza sono a carico dell'acquirente.

La garanzia cesserebbe di funzionare se l'apparecchiatura non venisse restituita in confezione originale e con una corretta documentazione per validare il reclamo.Tutti i reclami sono alla sola discrezione di ADAM Equipment.

Questa garanzia non si applica ad apparecchiature con difetti dovuti ad un uso improprio, danni accidentali, esposizione a materiali radioattivi, negligenze, installazione difettosa, modifiche non autorizzate o tentativi di riparazione, il mancato rispetto delle prescrizioni o raccomandazioni fornite in questo manuale. Il prodotto puo' contenere una batteria ricaricabile che e' stata progettata per essere rimossa e sostituita da parte dell'utente. ADAM Equipment garantisce la fornitura di una batteria di ricambio se quest'ultma si manifesta difettosa di materiale o di fabbricazione durante il periodo iniziale di utilizzo del prodotto nel quale sia stata installata una batteria.

Come in tuttte le batterie, la capacita' massima diminuisce con il tempo o l'uso e il ciclo di vita di una batteria puo' variare a seconda del modello, la configurazione, utilizzazione e della corrente d'alimentazione. Una diminuzione della capicita' massima della batteria o ciclo di vita della stessa non e' un difetto del materiale o di lavorazione e non e' coperta dalla garanzia limitata. Riparazione effettuata durante la garanzia non estende la garanzia. Componenti rimossi durante le riparazioni diventano proprieta' dell'azienda.

I diritti legali del cliente non vengono influenzati da questa garanzia. In caso di disputa i termini di questa garanzia sono governati dalla legge del Regno Unito (UK). Per dettagli completi della garanzia consultare i termini e le condizioni di vendita disponibili sul nostro sito: **www.adamequipment.com**

#### **WEEE 2012/19/EU**

![](_page_34_Picture_1.jpeg)

This device may not be disposed of in domestic waste. This also applies to countries outside the EU, per their specific requirements. Disposal of batteries (if fitted) must conform to local laws and restrictions. Cet appareil ne peut être éliminé avec les déchets ménagers. L'élimination de la batterie doit être effectuée conformément aux lois et restrictions locales. Dieses Gerät nicht mit dem Hausmüll entsorgt. Dispositivo no puede ser desechado junto con los residuos domésticos Dispositivo non può essere smaltito nei rifiuti domestici.

#### **FCC / IC CLASS A DIGITAL DEVICE EMC VERIFICATION STATEMENT**

NOTE: This equipment has been tested and found to comply with the limits for a Class A digital device, pursuant to Part 15 of the FCC rules and Canadian ICES-003/NMB-003 regulation. These limits are designed to provide reasonable protection against harmful interference when the equipment is operated in a commercial environment. This equipment generates, uses and can radiate radio frequency energy and, if not installed and used in accordance with the instruction manual, may cause harmful interference to radio communications. Operation of this equipment in a residential area is likely to cause harmful interference in which case the user will be required to correct the interference at his own expense.

#### **CALIFORNIA PROPOSITION 65 - MANDATORY STATEMENT**

WARNING: This product includes a sealed lead-acid battery which contains chemicals known to the State of California to cause cancer and birth defects or other reproductive harm.

![](_page_34_Picture_7.jpeg)

Adam Equipment products have been tested with, and are always supplied with mains power adaptors which meet all legal requirements for the intended country or region of operation, including electrical safety, interference and energy efficiency. As we often update adaptor products to meet changing legislation it is not possible to refer to the exact model in this manual. Please contact us if you need specifications or safety information for your particular item. Do not attempt to connect or use an adaptor not supplied by us.

ADAM EQUIPMENT è un'azienda con certificazione ISO 9001:2008 globale con più di 40 anni di esperienza nella produzione e vendita di apparecchiature elettroniche. I prodotti sono venduti attraverso una rete di distribuzione mondiale sopportati da aziende ADAM in UK (Ufficio Centrale), Germania, USA, Sud Africa, Australia e Cina. I prodotti ADAM sono venduti prevalentemente per laboratorio, educazione, sanitari e segmenti industriali. La gamma dei prodotti può essere descritta come segue: Bilance analitiche e di precisione Bilance compatte e portatili Bilance ad alta capacita' Bilance per analisi di umidità Bilance meccaniche Bilance contapezzi Bilance per controllo peso digitale Piattaforme per elevate prestazioni Bilance gru Bilance peso persone e animali Bilance commerciali Per l'elenco completo di tutti i prodotti ADAM visitate il nostro sito www.adamequipment.com

![](_page_35_Picture_275.jpeg)

© Copyright di ADAM Equipment Ltd.

Nessuna parte di questa pubblicazione può essere ristampata o tradotta in qualsiasi forma o con alcun mezzo senza la previa autorizzazione di Adam.

Adam Equipment si riserva il diritto di apportare modifiche alla tecnologia, caratteristiche, specifiche e progettazione delle apparecchiature senza alcun preavviso.

Tutte le informazioni contenute in questa pubblicazione sono al meglio della nostra conoscenza attuale, completa e precisa al momento del rilascio. Tuttavia, noi non siamo responsabili per interpretazioni che potrebbero derivare dalla lettura di questo materiale.

L'ultima versione di questa pubblicazione può essere trovato sul nostro sito web.

**www.adamequipment.com**